# Cosa può andare storto nella richiesta delle credenziali?

### Guida alla risoluzione dei casi più frequenti

*Work in progress*

*Inviare segnalazioni di errori non presenti a [questa](mailto:evelina.ceccato@unipr.it?subject=segnalazione%20errori%20richiesta%20credenziali%20AOU) mail*

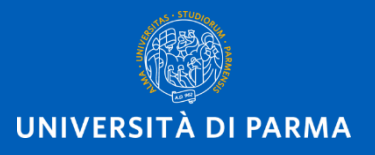

Messaggi e avvisi di errore più comuni

- **[Errore: mail personale già associata ad altro utente](#page-2-0)**
- **[Errore: codice fiscale esistente](#page-4-0)**

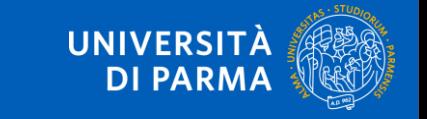

L'accesso alle risorse biomediche online per i dipendenti dell'AOU

#### <span id="page-2-0"></span>Errore: mail personale già associata ad altro utente

Se, dopo aver cliccato provato a registrare la mail e cliccato su Verifica mail personale, compare questa schermata di errore

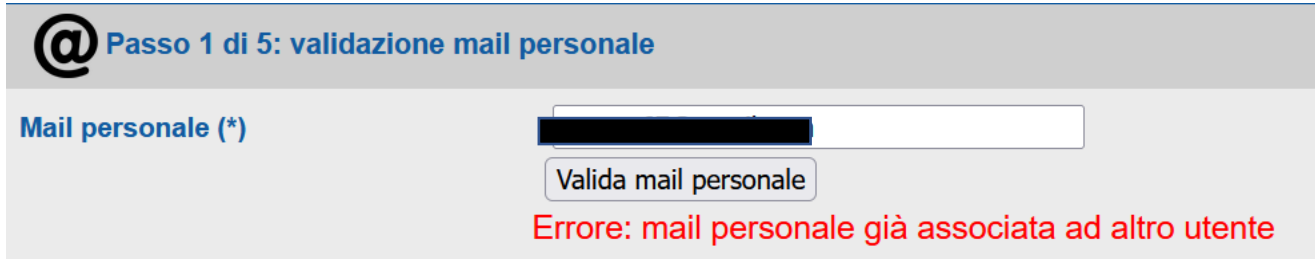

Significa che sei già registrato sul sistema probabilmente con un'altra mail. Se non la ricordi, o non ricordi la password, effettua il recupero di username e password a partire dal tuo codice fiscale:

Recupero username:<https://www.idem.unipr.it/start/recuser>

Recupero password: <https://www.idem.unipr.it/start/recuperapwd>

Procedi poi con la richiesta di abilitazione al servizio utilizzando le credenziali recuperate.

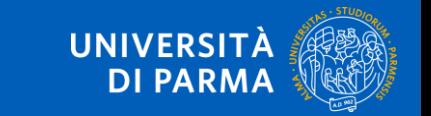

## COME richiedere l'abilitazione al servizio? SOLO LA PRIMA VOLTA

Collegati a<https://www.idem.unipr.it/> e clicca su Login

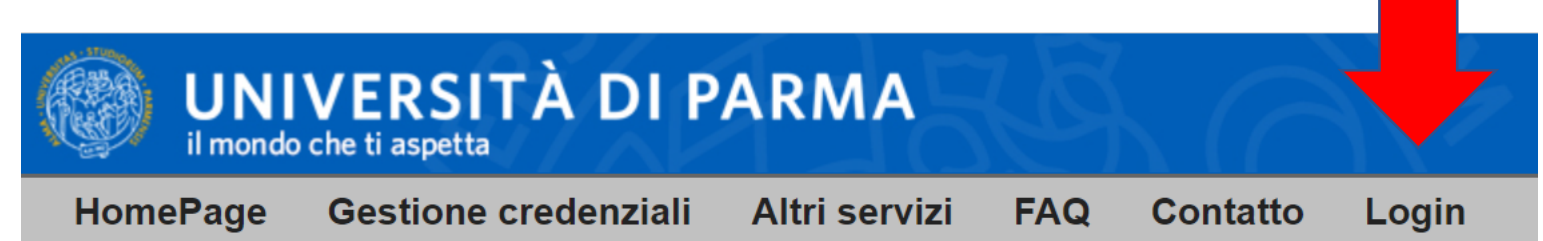

Effettua il login inserendo username e password

e clicca su Accesso

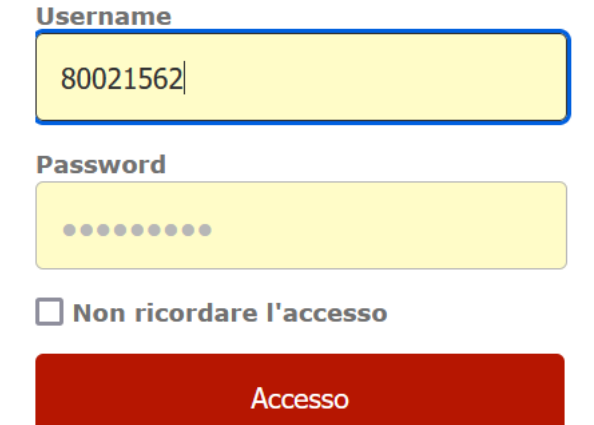

#### Errore: codice fiscale esistente

<span id="page-4-0"></span>Gli utenti che hanno avuto rapporti con l'Università potrebbero già essere inseriti nel sistema.

Se, dopo aver compilato la schermata e cliccato su Prosegui, compare questo AVVISO,

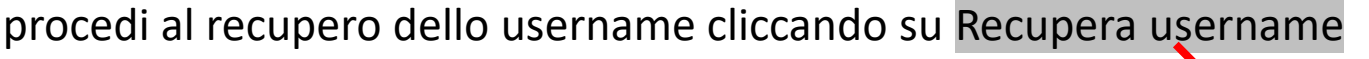

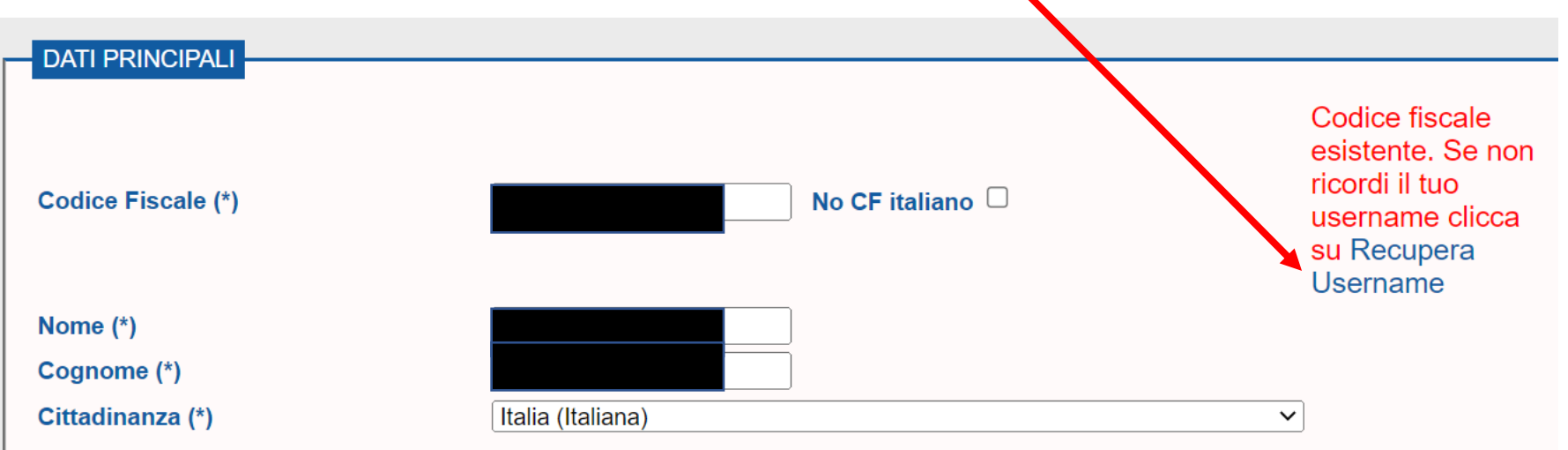

Prosegui poi con il recupero della password (v. slide successiva)

L'accesso alle risorse biomediche online per i dipendenti dell'AOU

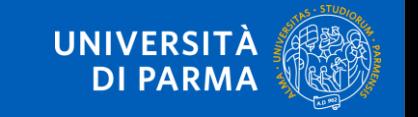

#### Recupero password

Se non ti ricordi la password, effettua il recupero della password smarrita:

- 1. collegati a [https://www.idem.unipr.it](https://www.idem.unipr.it/)
- 2. cliccando su **Gestione credenziali**
- 3. seleziona Recupera password smarrita e segui la procedura rispondendo alle domande

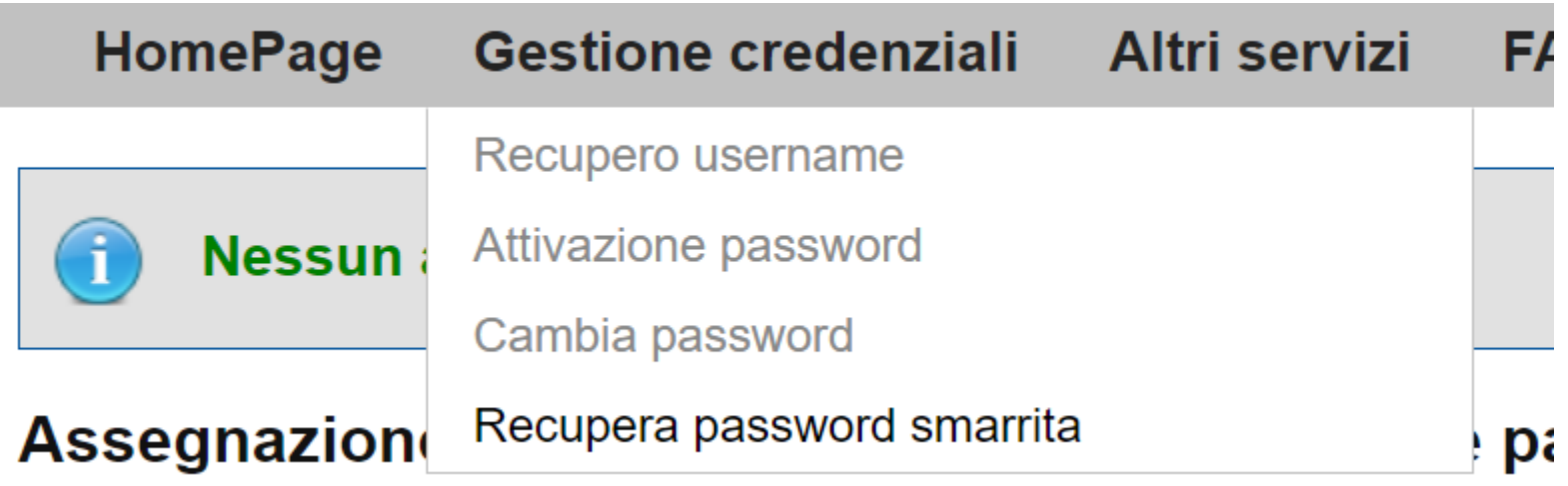

**Procedi con la richiesta di abilitazione al servizio**

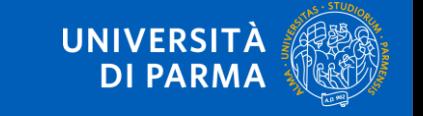

L'accesso alle risorse biomediche online per i dipendenti dell'AOU

## COME richiedere l'abilitazione al servizio? SOLO LA PRIMA VOLTA

Collegati a<https://www.idem.unipr.it/> e clicca su Login

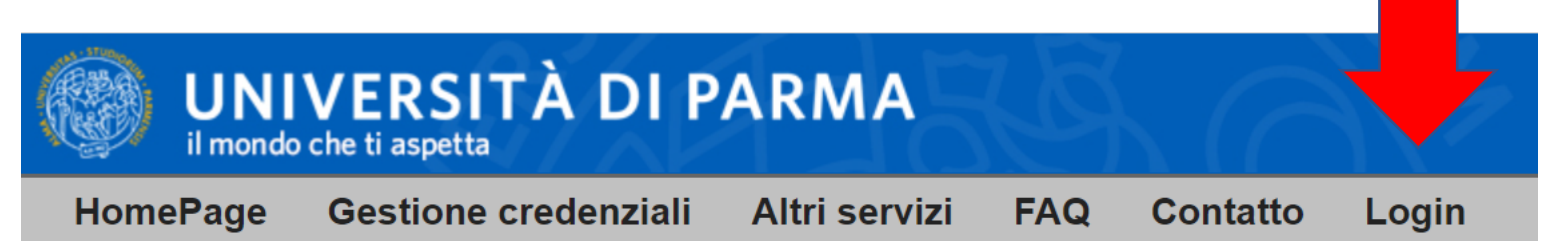

Effettua il login inserendo username e password

e clicca su Accesso

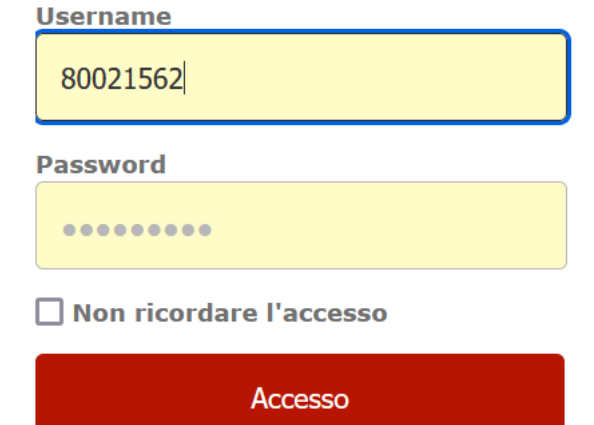

## CONTATTI e SUPPORTO TECNICO

- 1. per informazioni sull'attribuzione delle **credenziali**, inviare una mail a [biblioAOU@ao.pr.it](mailto:biblioAOU@ao.pr.it)
- 2. per **informazioni bibliografiche** sulle risorse disponibili, compilare il modulo online alla pagina <https://bibliotecamedicina.unipr.it/?p=3928>
- 3. per segnalare **problemi tecnico-informatici** relativi all'accesso alla piattaforma, scrivere a [helpdesk.informatico@unipr.it](mailto:helpdesk.informatico@unipr.it)
- **4. referente** della Convenzione per l'Università: [evelina.ceccato@unipr.it](mailto:evelina.ceccato@unipr.it?subject=Richiesta%20info%20su%20Convenzione%20AOU-UNIPR)

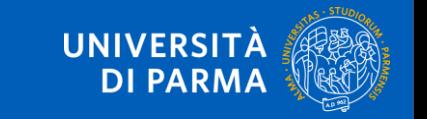